# Οπτικά Μέσα

Διαδραστικό video

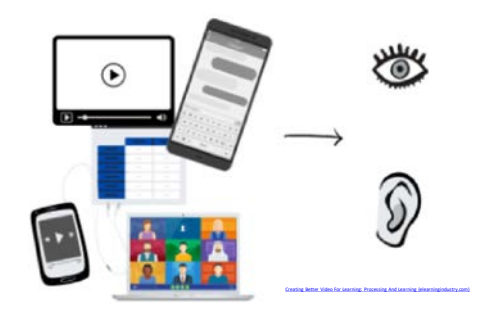

[Άγγελος Γιαννούλας](mailto:agian@aspete.gr?subject=%CE%91%CF%80%CF%8C%20%CF%85%CE%BB%CE%B9%CE%BA%CF%8C%20%CE%B7-%CF%84%CE%AC%CE%BE%CE%B7%CF%82)

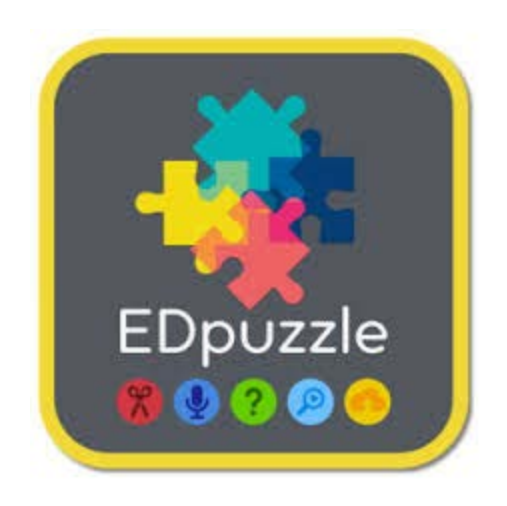

#### Κάθε video ένα διδακτικό εργαλείο

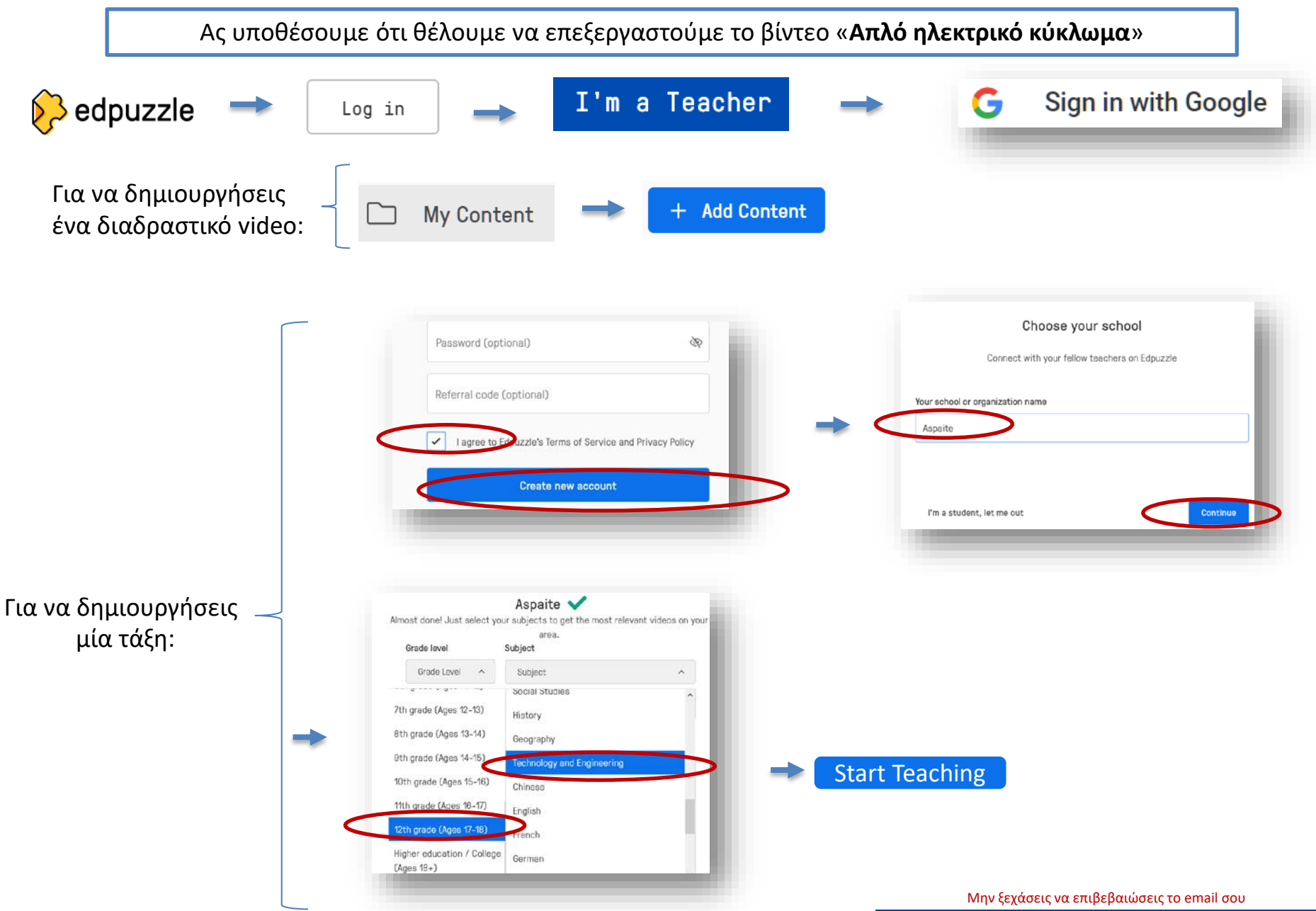

Please check your inbox (experience ogmail.com) and verify your account.

#### Κάθε video ένα διδακτικό εργαλείο

Ας υποθέσουμε ότι θέλουμε να επεξεργαστούμε το βίντεο «**Explaining an Electrical Circuit»** » Αναζητώ τον τίτλο του Video που θέλω το επιλέγω από τα αποτελέσματα Q Search **Explaining an Electrical Circuit**  $\alpha$ Electric Circuit Edit Search results for "Explaining an Electrical Circuit" Δε θα υπήρχε πλήρες κύκλωμα αν τα ήλεκτρόνια δεν<br>ταξίδευαν μέχρι τα θετικό άκρο της μπαταρίας. Community My School YouTube Απλό ηλεκτρικό κύκλωμα Επιλέγω YouTube: Προσθέτω τη φωνή μου ή άλλο Κόβω μέρη του Video ροσθέτω τη φωνη μου η άλλο<br>ήχο πάνω από τον υπάρχον και τους μαθητές μου Θα εμφανιστεί το προσθέτων που δεν χρειάζομαι της προσθέτων προσθέτω ερωτήσει<br>Μίσε με άνα με μαθητές μου δεν χρειάζομαι τη προσθέτω της από τον υπάρχον τους παθητές μου που δεν χρειάζομαι Video με ένα μενού Cut Voiceover Questions 3 εντολών από πάνω προς επεξεργασία:

> Αν το Video δεν έχει υπότιτλους, τους κατεβάζουμε ξεχωριστά σε άλλο αρχείο (π.χ. srt).

## Εντολή 1η : Cut Video

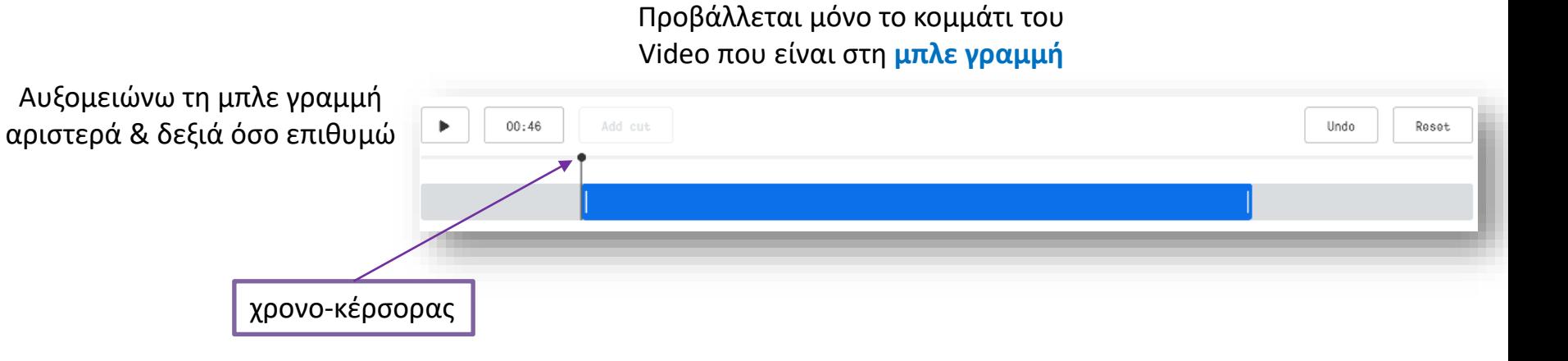

Αν θέλω να δημιουργήσω κενό, τοποθετώ τον χρονο-κέρσορα στο σημείο που θέλω και πατώ "**Add cut**" . Αυξομειώνω όσο θέλω τα νέα άκρα

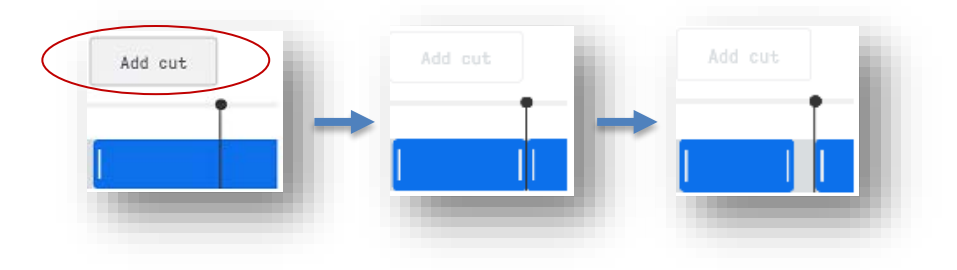

**Άσκηση**: Κόψτε τα διαφημιστικά από το βίντεο και αφήστε μόνο από το 00:09 έως το 02:21 λεπτό

## Εντολή 2η : Voiceover

Γίνεται αντικατάσταση του ήχου είτε με τη φωνή μας (π.χ. από ξενόγλωσσο σε ελληνικά) είτε με την προσθήκη άλλου ήχου

> Μπορώ να αντικαταστήσω οποιοδήποτε σημείο (από .. έως) αρκεί να έχω ένα μικρόφωνο

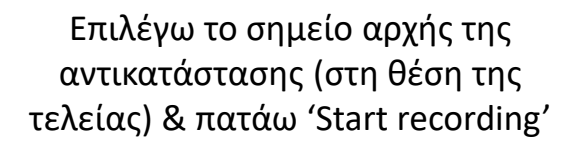

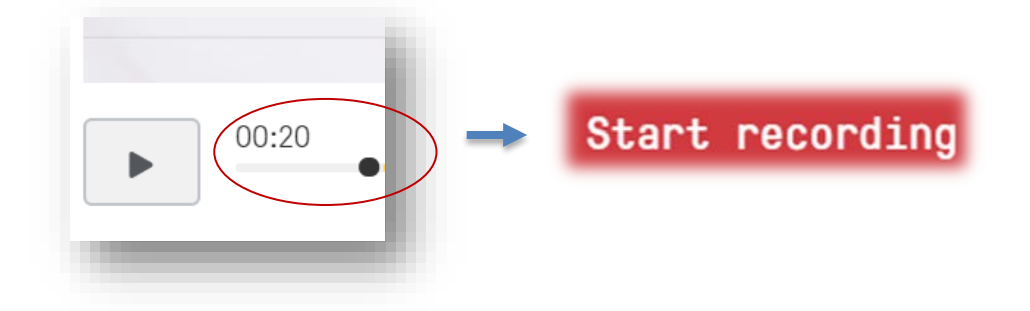

Η αντικατάσταση εμφανίζεται στη γραμμή με κίτρινο έντονο χρώμα (και σε μία λίστα δεξιά για τη διαγραφή της)

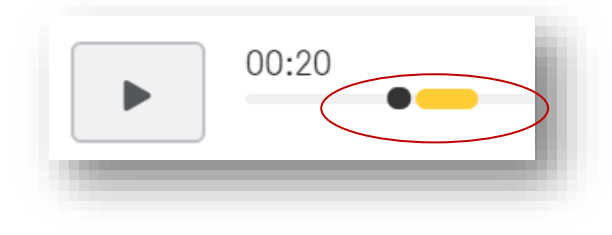

μας αφήνει απ' ευθείας από το Υουτιμο να το Πράσουμε έπειτα στην ηλατφόρμα edpunties Jue, ektóc kaj averesias ano to YouTube va to

t edpuzzle

TUEBÓOOUHE ÉTEITA OTIV TUATIBÓOD

## Εντολή 3η : Questions

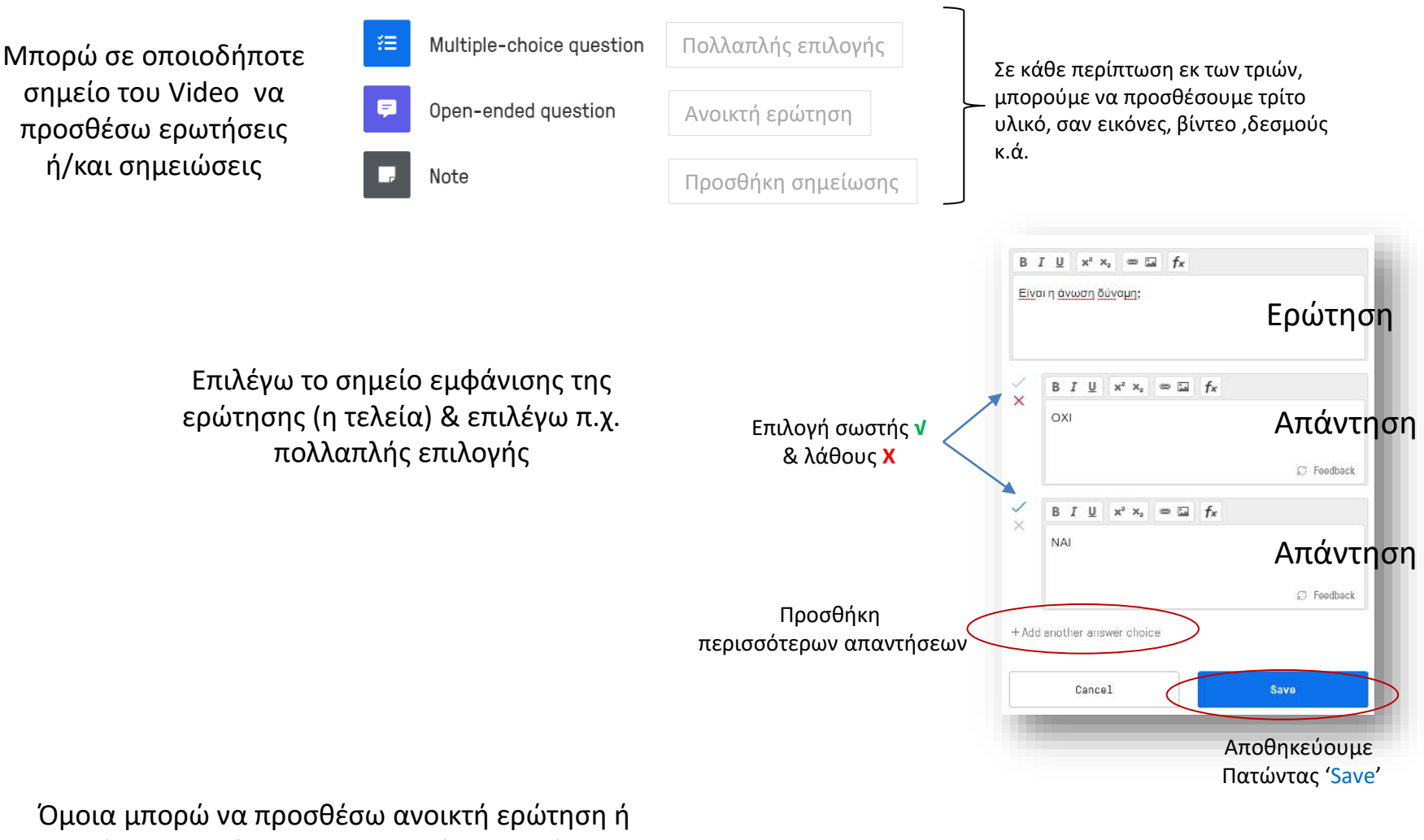

απλά μια σημείωση για περισσότερη βοήθεια στους μαθητές μου. Αποθηκεύω πατώντας

Finish

# Διαμοιρασμός

Απλά πατήστε 'Share preview' και <sup>copy link</sup> . Η διεύθυνση είναι στη μνήμη και μπορείτε να τη στείλετε στους μαθητές σας:

https://edpuzzle.com/media/5e9dd5843aa4053f0089a1f4

## Βιβλιογραφία

- Fernandez, V., Sallan, M. J. and Simo, P. (2015), Past, Present, and Future of Podcasting in Higher Education, pp. 305-330, In: Mang Li and Yong Zhao (eds) '*Exploring Learning & Teaching in Higher Education*', Springer: Berlin
- Geoghegan, W. M. and Klass, D. (2007), *Podcast Solutions: The Complete Guide to Audio and Video Podcasting*, Apress - Springer-Verlag: New York
- Kay, R. and Kletskin, I. (2012), Evaluating the use of problem-based video podcasts to teach mathematics in higher education, *Computers & Education*, 59(2), pp.619-627
- Torres-Ramírez, M., García-Domingo, B., Aguilera, J. and de la Casa, J. (2014). Video-sharing educational tool applied to the teaching in renewable energy subjects. *Computers & Education*, 73, pp.160–177
- Τσαβάρα, Κ. and Μαρκάκη, Ε., 2015. Συνεργατικές Δραστηριότητες με χρήση Εργαλείων του Υπολογιστικού Νέφους με σκοπό την Επιμόρφωση Εκπαιδευτικών στην Χρήση του Youtube στην Εκπαιδευτική Πράξη. In: Ένταξη και Χρήση των ΤΠΕ στην Εκπαιδευτική Διαδικασία. [online] Θεσσαλονίκη: 4ο Πανελλήνιο Επιστημονικό Συνέδριο. Προσβάσιμο στο: < https://www.researchgate.net/publication/318673701 Synergatikes Drasteriotetes me chre se Ergaleion tou Ypologistikou Nephous me skopo ten Epimorphose Ekpaideutikon sten Chrese tou Youtube sten Ekpaideutike Praxe Collaborative Activities with Cloud Com > [πρόσβαση την 12 Μαΐου 2022]